## **GL1 - RECORD STATEWIDE ASSESSMENTS**

Source Document: SCO Journal Entry

Module: General Ledger (GL)

Roles: GL Journal Processor

**GL Journal Approver** 

The Source Document for recording statewide assessments is the SCO Notice of Transfer, TC-36, used by SCO to move cash from applicable funds to the General Fund. Statewide assessments are charges for the following statewide activities and projects:

- **FSCU** Finance statewide accounting policies & procedures (Note: FSCU assessments after FY 2016-17, will be consolidated in Pro Rata. See Budget Letter 16-19.)
- GAAP SCO reporting for the Comprehensive Annual Financial Report
- HRMS SCO MyCalPAYS Project human resource management system data
- FI\$Cal Financial Information System for California functionality and ongoing support and operation
- **Pro Rata** Recovery of centralized administrative costs

| ROUTE TO AGENCY                                       |       |        |              |                    | STATE CONTROLLER'S OFFICE                                                    |          |            |                 | DOCUMENT NO            |          |  |
|-------------------------------------------------------|-------|--------|--------------|--------------------|------------------------------------------------------------------------------|----------|------------|-----------------|------------------------|----------|--|
| STATEWIDE GEN ADMN EXPENDITURE REPORT NO: FC-145-10-D |       |        |              |                    | DIVISION OF ACCOUNTING<br>SACRAMENTO, CALIFORNIA<br>TC-36 NOTICE OF TRANSFER |          |            |                 | RATA182001             |          |  |
|                                                       |       |        |              |                    |                                                                              |          |            |                 | DATE: 12/17/2018       |          |  |
| FUND                                                  | AGCY  | FY     | REF/<br>ITEM | FEDERAL<br>CATALOG | CT PG E                                                                      | EL COM T | SK TYP SOU | JRCE ACCOUNT NO | DEBITS                 | CREDITS  |  |
| 0001                                                  |       |        |              |                    |                                                                              |          |            | 1140            | 65,782.00              |          |  |
| 0002<br>0002                                          | 9900  | 2018   | 590          |                    |                                                                              |          | C          | 9010            | 65,782.00<br>65,782.00 |          |  |
| 0002                                                  | 9900  |        | 590          |                    | 10                                                                           |          | č          | 000             | 65,782.00              |          |  |
| 0002                                                  |       | 2018   | 590          |                    | 10                                                                           |          | D          | 000             | 65,782.00              |          |  |
|                                                       |       |        |              |                    |                                                                              | PRO R    | ATA 18-19  | ASSESS 2        |                        |          |  |
| 0001                                                  |       |        |              |                    |                                                                              |          |            | 9010            |                        | 65,782.0 |  |
| 0001                                                  | 9900  |        | 590          |                    |                                                                              |          | C          | 000             |                        | 65,782.0 |  |
| 0001                                                  |       | 2018   | 590          |                    | 10                                                                           |          | C          | 000             |                        | 65,782.0 |  |
| 0001                                                  | 9900  | 2018   | 590          |                    | 10                                                                           | DD0 D    | D          | 000             |                        | 65,782.0 |  |
| 0002                                                  |       |        |              |                    |                                                                              | PRO R    | ATA 18-19  |                 |                        | CE 700 ( |  |
| 0002                                                  |       |        |              |                    |                                                                              |          |            | 1140            |                        | 65,782.0 |  |
|                                                       |       |        |              |                    |                                                                              |          |            |                 |                        |          |  |
| TO FUN                                                | D     | GENER  | RAL FUN      | D                  |                                                                              |          |            |                 | 65,782.00              | ,        |  |
|                                                       |       |        |              |                    |                                                                              |          |            |                 | ,                      |          |  |
| FROM FUND PROPERTY ACQUISITION LAW MONEY              |       |        |              |                    |                                                                              |          |            |                 |                        | 65,782.0 |  |
|                                                       |       |        |              |                    |                                                                              | TOTAL    | S          |                 | 65,782.00              | 65,782.0 |  |
|                                                       | REASO | N FOR  | ABOVE        | ACTION             | 14                                                                           |          | -          |                 | /                      | 00,.02.  |  |
| CII                                                   | TO TR | ANSFER | 2 ADMIN      | ISTRATIVE          | COST (PI                                                                     | RO-RATA) | DIJE AND   |                 |                        |          |  |

The **GL Journal Processor** will create a new GL Journal to post Statewide Assessments. Navigate to Create/Update Journal Entries (as shown below), then:

- 1 Click the Add a New Value tab
- 2 Enter your Business Unit
- 3 Enter the date of the SCO JE as the Journal Date
- 4 Click Add

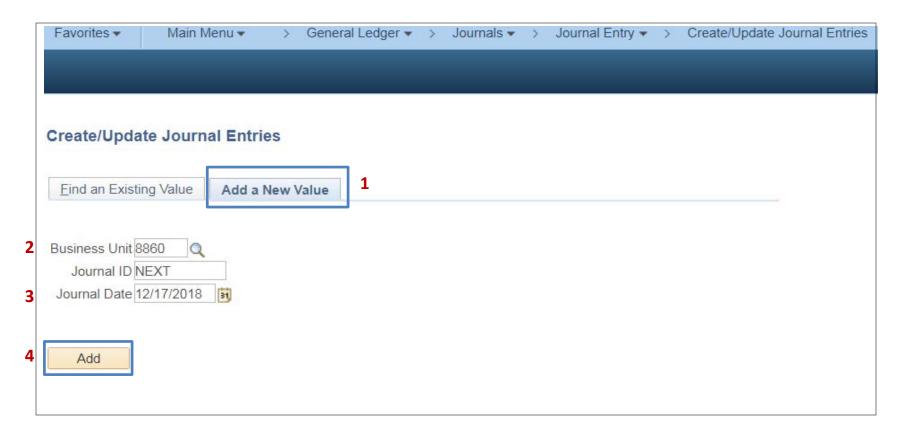

#### The **GL Journal Processor** will create the **Journal Header**. Steps are:

- 1 Enter a Long Description with the SCO Journal No., Date, Type and FY of Assessment
- 2 Ledger Group: MODACCRL
- 3 Select the appropriate SCO Type of Transaction
- 4 The source will auto populate depending on SCO Type of Transaction.
- **5** Click the **Lines** tab to enter journal lines.

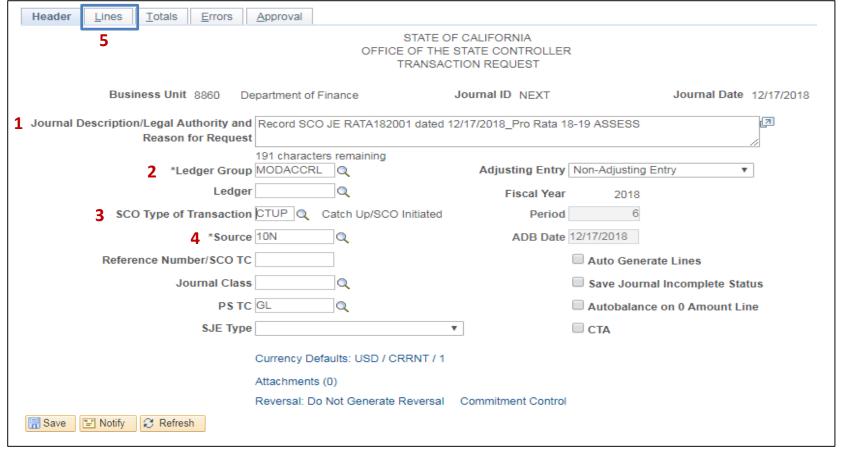

#### The **GL Journal Processor** will create the Journal **Lines.** Steps are:

- **1** Enter DR Line to record: Transaction Description, Amount, Fund, ENY, the **Correct** Unappropriated Transfers Out 6512xxx account;
- 2 Click on + to insert a line
- 3 Enter CR Line: Fund, ENY, Pending Cash Transfers-GL;
- 4 Click **Save**. The system will assign a Journal ID. Note the Journal ID on your source document for reference.

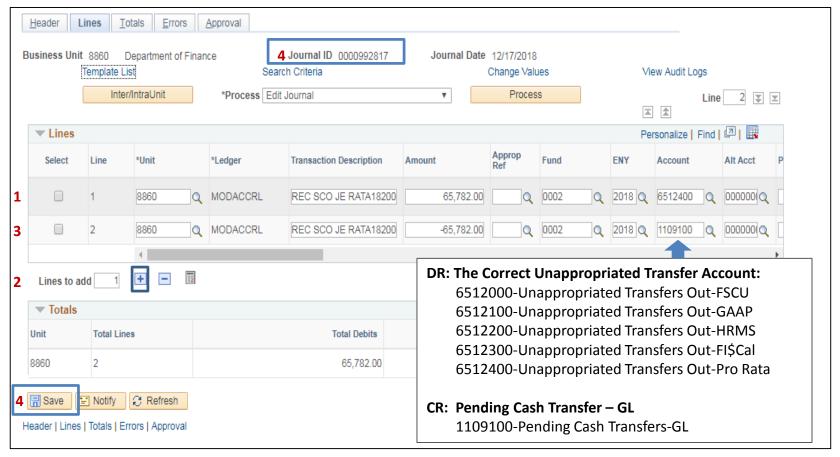

The **GL Journal Processor** will run the Edit Journal Process. Steps are:

- 1 Select Edit Journal
- 2 Click Process
- 3 Check that Journal Status and Budget Status show V for Valid.

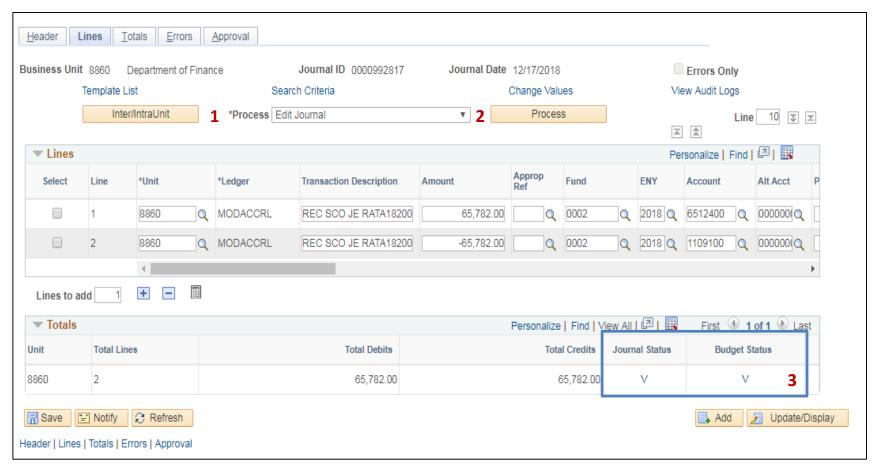

#### The **GL Journal Processor** will Submit the Journal. Steps are:

- **1** In the Journal Lines tab, select **Submit Journal**
- 2 Click **Process**. The GL Journal Approver will receive an automatic notification of the journal
- 3 Click the Approval tab to view the journal workflow. Your journal will show as Pending

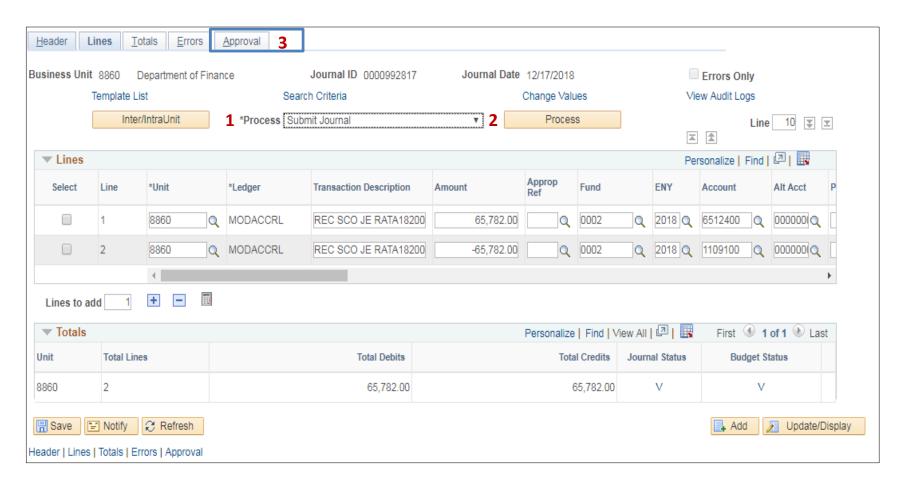

# The **GL Journal Approver** will approve the Journal

Follow the steps in Job Aid FI\$Cal .094 – Approving a GL Journal to approve the Journal.

### **Additional Resources:**

Finance Budget Letter 16-19, issued July 27, 2016 2017-18 General Administrative Costs and 2017-18 Statewide Cost Allocation Plan